## **Exame de Sistemas e Aplicações Parte Prática (6 valores)**

Curso de Ciência de Computadores Faculdade de Ciências – Universidade do Porto 5 de Fevereiro de 2000 Duração: 1 horae 30 minutos

Antes de responder a qualquer per guntaleia completamente o enunci ado. A cotação de cada pergunta encontra -se entre parênteses.

## GrupoI(1+2valores)

1. Considereas seguintes folhas de cálculo do Excel:

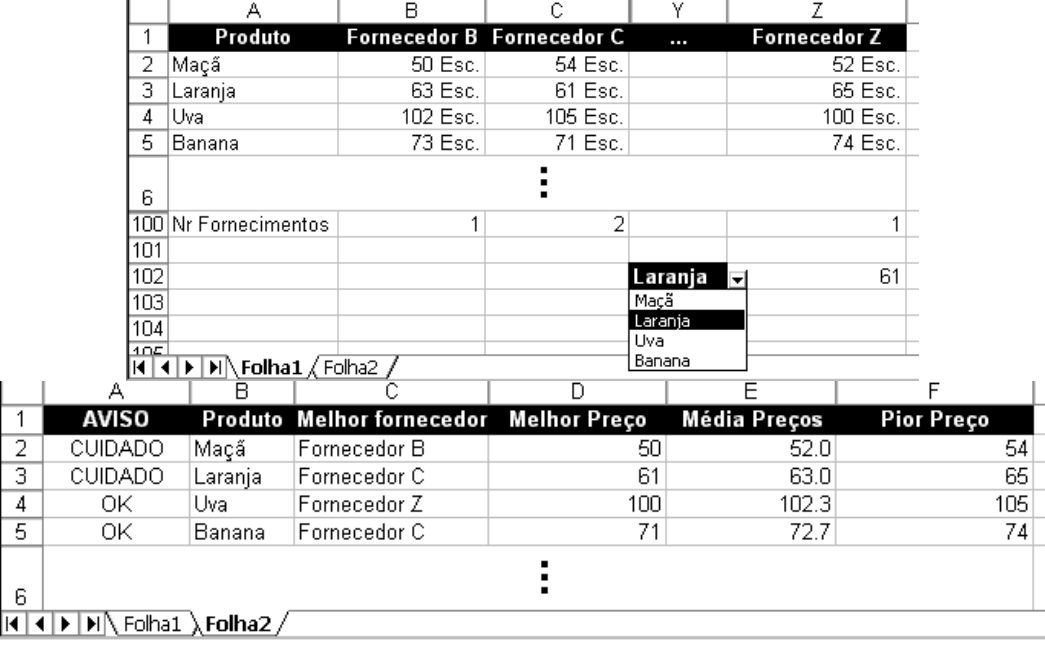

- 1.1. Sabendo que na *Folha1* estão os preços que um conjunto de fornecedores apresenta para uma série de produtos , indique fórmulas para as células *D2,E2* e *F2* da *Folha2* que, tendo em conta o produto descritonacélula *B2* dessa mesma folha, indiquem o preconais baixo, a média dos precoseo preçomais alto respectivamente.<br>1.2. Indique uma fórmula para acélula
- C2da *Folha2* que a presente o nome do fornecedor que tem o melhor preço para o produto da linha em questão. A fórmula de verá poder ser copiada para as células em baixo, mantendo a sua funcionalidade sem ser necessário efectuar qualquer alteração.
- 1.3. Indique uma fórmu la para acélula *A2* da *Folha2* que escreva "CUIDADO" se a diferença entre o melhor preco e o pior preço for superior a 5% do valor da média dos preços, ou que escreva "OK" caso contrário.
- 1.4. Indique uma fórmula para a célula *B100* da *Folha1* que calcule o número de fornecimentos (preços mais baixos), para o fornecedor da coluna em questão. A fórmula deverá poder ser copiada para as células à direita, mantendo a sua funcionalidade sem ser necessário efectuar qualquer alteração.
- 1.5. Sabendo que a célula *Y102* tem uma l ista (*combo-box*) contendo onome de todos os produtos da tabela, indique uma fórmula para a célula *Z102* que retorne o precomais baixo correspondente ao Z102queretorne o preço mais baixo correspondente ao nomedoproduto seleccionado nacélula *Y102*.
- 2. Crie um procedimento em Visual Basic do Excel que pede ao utilizador o nome de um produto, eque mediante uma consulta à *Folha1*, preenche as células *C,D,E* e *F* da *Folha2* na linha correspondente ao nomedoprodutoinserido peloutilizador.

## GrupoII(1+2valores)

3. Considere a base de dados usada no trabalho prát ico.

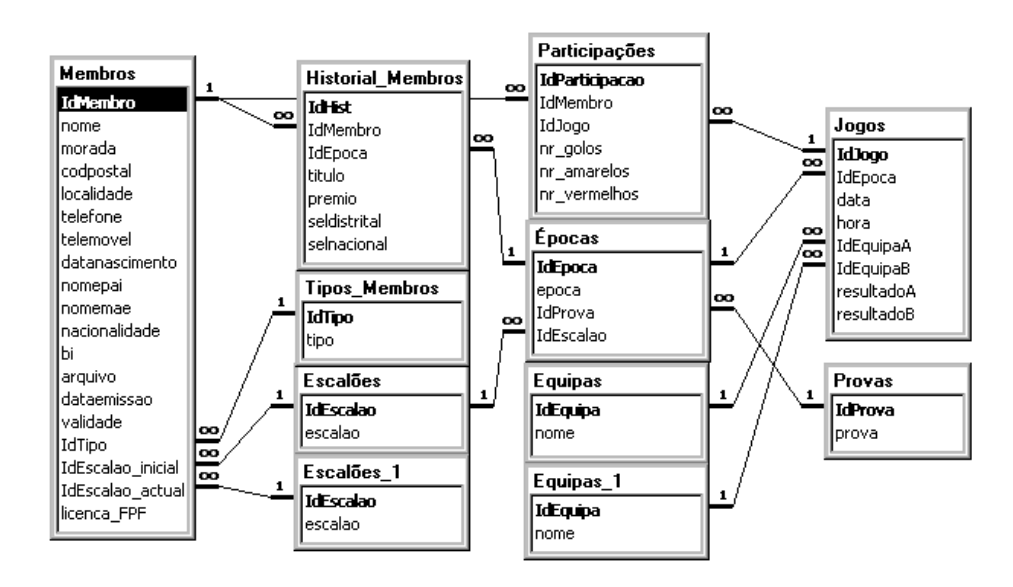

a) Utilize a figura abaixo como referência para construir a consulta que responde à seguinte que stão: Quaisosjogos da equipa Y em que o Membro X participou (X e Y a perguntar)? Indique quais as tabelas que são necessárias para a consulta e qua lotipo de associação entre as tabelas. Preenchaapenas os itens necessários da figura.

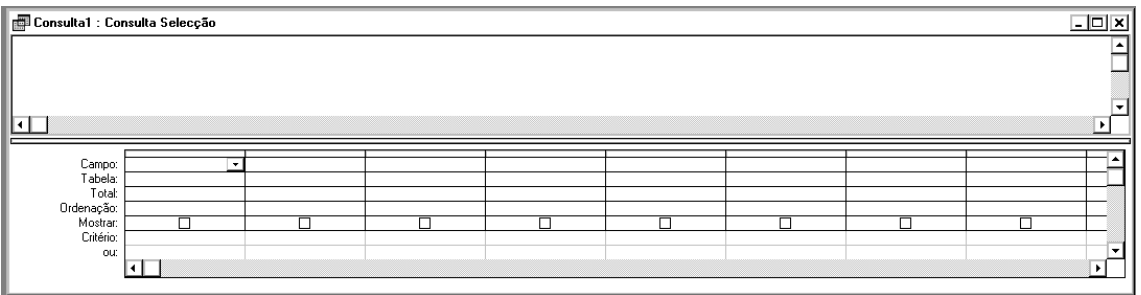

b) Crieuma função em Visual Basic do Access que recebe como argumento o nome de um membro, e que retorne como inteiro, o total de golos que esse membro marcou até ao momento. Não use consultas nem SQL.